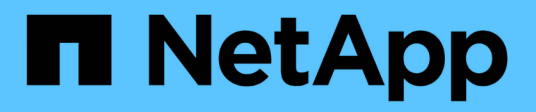

## **Provision and manage volumes**

Astra Trident

NetApp April 18, 2024

This PDF was generated from https://docs.netapp.com/us-en/trident/trident-use/vol-provision.html on April 18, 2024. Always check docs.netapp.com for the latest.

# **Table of Contents**

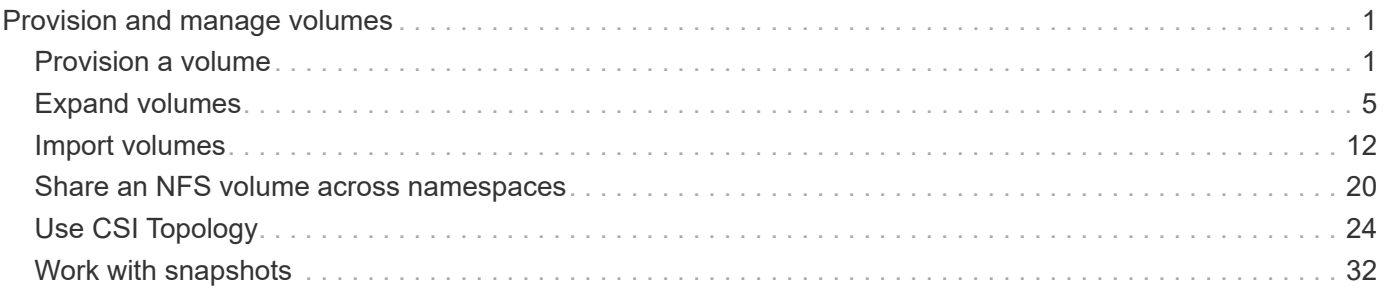

# <span id="page-2-0"></span>**Provision and manage volumes**

## <span id="page-2-1"></span>**Provision a volume**

Create a PersistentVolume (PV) and a PersistentVolumeClaim (PVC) that uses the configured Kubernetes StorageClass to request access to the PV. You can then mount the PV to a pod.

## **Overview**

A *[PersistentVolume](https://kubernetes.io/docs/concepts/storage/persistent-volumes/)* (PV) is a physical storage resource provisioned by the cluster administrator on a Kubernetes cluster. The *[PersistentVolumeClaim](https://kubernetes.io/docs/concepts/storage/persistent-volumes)* (PVC) is a request for access to the PersistentVolume on the cluster.

The PVC can be configured to request storage of a certain size or access mode. Using the associated StorageClass, the cluster administrator can control more than PersistentVolume size and access mode—such as performance or service level.

After you create the PV and PVC, you can mount the volume in a pod.

#### **Sample manifests**

#### **PersistentVolume sample manifest**

This sample manifest shows a basic PV of 10Gi that is associated with StorageClass basic-csi.

```
apiVersion: v1
kind: PersistentVolume
metadata:
    name: pv-storage
    labels:
      type: local
spec:
    storageClassName: basic-csi
    capacity:
      storage: 10Gi
    accessModes:
      - ReadWriteOnce
    hostPath:
      path: "/my/host/path"
```
These examples show basic PVC configuration options.

#### **PVC with RWO access**

This example shows a basic PVC with RWO access that is associated with a StorageClass named basic-csi.

```
kind: PersistentVolumeClaim
apiVersion: v1
metadata:
   name: pvc-storage
spec:
    accessModes:
     - ReadWriteOnce
   resources:
     requests:
        storage: 1Gi
    storageClassName: basic-csi
```
#### **PVC with NVMe/TCP**

This example shows a basic PVC for NVMe/TCP with RWO access that is associated with a StorageClass named protection-gold.

```
---kind: PersistentVolumeClaim
apiVersion: v1
metadata:
name: pvc-san-nvme
spec:
accessModes:
   - ReadWriteOnce
resources:
   requests:
      storage: 300Mi
storageClassName: protection-gold
```
These examples show basic configurations to attach the PVC to a pod.

#### **Basic configuration**

```
kind: Pod
apiVersion: v1
metadata:
   name: pv-pod
spec:
    volumes:
      - name: pv-storage
        persistentVolumeClaim:
         claimName: basic
    containers:
      - name: pv-container
        image: nginx
        ports:
          - containerPort: 80
            name: "http-server"
        volumeMounts:
         - mountPath: "/my/mount/path"
            name: pv-storage
```
**Basic NVMe/TCP configuration**

```
---apiVersion: v1
kind: Pod
metadata:
    creationTimestamp: null
    labels:
     run: nginx
   name: nginx
spec:
    containers:
      - image: nginx
        name: nginx
        resources: {}
        volumeMounts:
           - mountPath: "/usr/share/nginx/html"
             name: task-pv-storage
    dnsPolicy: ClusterFirst
    restartPolicy: Always
    volumes:
      - name: task-pv-storage
        persistentVolumeClaim:
        claimName: pvc-san-nvme
```
## **Create the PV and PVC**

#### **Steps**

1. Create the PV.

kubectl create -f pv.yaml

2. Verify the PV status.

```
kubectl get pv
NAME CAPACITY ACCESS MODES RECLAIM POLICY STATUS CLAIM
STORAGECLASS REASON AGE
pv-storage 4Gi RWO Retain Available
7s
```
3. Create the PVC.

kubectl create -f pvc.yaml

4. Verify the PVC status.

kubectl get pvc NAME STATUS VOLUME CAPACITY ACCESS MODES STORAGECLASS AGE pvc-storage Bound pv-name 2Gi RWO 5m

5. Mount the volume in a pod.

kubectl create -f pv-pod.yaml

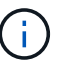

You can monitor the progress using kubectl get pod --watch.

6. Verify that the volume is mounted on /my/mount/path.

kubectl exec -it task-pv-pod -- df -h /my/mount/path

7. You can now delete the Pod. The Pod application will no longer exist, but the volume will remain.

```
kubectl delete pod task-pv-pod
```
Refer to [Kubernetes and Trident objects](https://docs.netapp.com/us-en/trident/trident-reference/objects.html) for details on how storage classes interact with the PersistentVolumeClaim and parameters for controlling how Astra Trident provisions volumes.

## <span id="page-6-0"></span>**Expand volumes**

Astra Trident provides Kubernetes users the ability to expand their volumes after they are created. Find information about the configurations required to expand iSCSI and NFS volumes.

#### **Expand an iSCSI volume**

You can expand an iSCSI Persistent Volume (PV) by using the CSI provisioner.

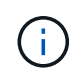

iSCSI volume expansion is supported by the ontap-san, ontap-san-economy, solidfiresan drivers and requires Kubernetes 1.16 and later.

#### **Step 1: Configure the StorageClass to support volume expansion**

Edit the StorageClass definition to set the allowVolumeExpansion field to true.

```
cat storageclass-ontapsan.yaml
---
apiVersion: storage.k8s.io/v1
kind: StorageClass
metadata:
    name: ontap-san
provisioner: csi.trident.netapp.io
parameters:
    backendType: "ontap-san"
allowVolumeExpansion: True
```
For an already existing StorageClass, edit it to include the allowVolumeExpansion parameter.

#### **Step 2: Create a PVC with the StorageClass you created**

Edit the PVC definition and update the spec.resources.requests.storage to reflect the newly desired size, which must be greater than the original size.

```
cat pvc-ontapsan.yaml
kind: PersistentVolumeClaim
apiVersion: v1
metadata:
    name: san-pvc
spec:
    accessModes:
    - ReadWriteOnce
    resources:
      requests:
        storage: 1Gi
    storageClassName: ontap-san
```
Astra Trident creates a Persistent Volume (PV) and associates it with this Persistent Volume Claim (PVC).

kubectl get pvc NAME STATUS VOLUME ACCESS MODES STORAGECLASS AGE san-pvc Bound pvc-8a814d62-bd58-4253-b0d1-82f2885db671 1Gi RWO ontap-san 8s kubectl get pv NAME CAPACITY ACCESS MODES RECLAIM POLICY STATUS CLAIM STORAGECLASS REASON AGE pvc-8a814d62-bd58-4253-b0d1-82f2885db671 1Gi RWO Delete Bound default/san-pvc ontap-san 10s

#### **Step 3: Define a pod that attaches the PVC**

Attach the PV to a pod for it to be resized. There are two scenarios when resizing an iSCSI PV:

- If the PV is attached to a pod, Astra Trident expands the volume on the storage backend, rescans the device, and resizes the filesystem.
- When attempting to resize an unattached PV, Astra Trident expands the volume on the storage backend. After the PVC is bound to a pod, Trident rescans the device and resizes the filesystem. Kubernetes then updates the PVC size after the expand operation has successfully completed.

In this example, a pod is created that uses the san-pvc.

```
 kubectl get pod
NAME READY STATUS RESTARTS AGE
ubuntu-pod 1/1 Running 0 65s
 kubectl describe pvc san-pvc
Name: san-pvc
Namespace: default
StorageClass: ontap-san
Status: Bound
Volume: pvc-8a814d62-bd58-4253-b0d1-82f2885db671
Labels: <none>
Annotations: pv.kubernetes.io/bind-completed: yes
               pv.kubernetes.io/bound-by-controller: yes
               volume.beta.kubernetes.io/storage-provisioner:
csi.trident.netapp.io
Finalizers: [kubernetes.io/pvc-protection]
Capacity: 1Gi
Access Modes: RWO
VolumeMode: Filesystem
Mounted By: ubuntu-pod
```
#### **Step 4: Expand the PV**

To resize the PV that has been created from 1Gi to 2Gi, edit the PVC definition and update the spec.resources.requests.storage to 2Gi.

```
kubectl edit pvc san-pvc
# Please edit the object below. Lines beginning with a '#' will be
ignored,
# and an empty file will abort the edit. If an error occurs while saving
this file will be
# reopened with the relevant failures.
#
apiVersion: v1
kind: PersistentVolumeClaim
metadata:
    annotations:
      pv.kubernetes.io/bind-completed: "yes"
      pv.kubernetes.io/bound-by-controller: "yes"
      volume.beta.kubernetes.io/storage-provisioner: csi.trident.netapp.io
    creationTimestamp: "2019-10-10T17:32:29Z"
    finalizers:
    - kubernetes.io/pvc-protection
    name: san-pvc
    namespace: default
    resourceVersion: "16609"
    selfLink: /api/v1/namespaces/default/persistentvolumeclaims/san-pvc
    uid: 8a814d62-bd58-4253-b0d1-82f2885db671
spec:
    accessModes:
    - ReadWriteOnce
    resources:
      requests:
        storage: 2Gi
  ...
```
#### **Step 5: Validate the expansion**

You can validate the expansion worked correctly by checking the size of the PVC, PV, and the Astra Trident volume:

kubectl get pvc san-pvc NAME STATUS VOLUME ACCESS MODES STORAGECLASS AGE san-pvc Bound pvc-8a814d62-bd58-4253-b0d1-82f2885db671 2Gi RWO ontap-san 11m kubectl get pv NAME CAPACITY ACCESS MODES RECLAIM POLICY STATUS CLAIM STORAGECLASS REASON AGE pvc-8a814d62-bd58-4253-b0d1-82f2885db671 2Gi RWO Delete Bound default/san-pvc ontap-san 12m tridentctl get volumes -n trident +------------------------------------------+---------+--------------- +----------+--------------------------------------+--------+---------+ | NAME | SIZE | STORAGE CLASS | PROTOCOL | BACKEND UUID | STATE | MANAGED | +------------------------------------------+---------+--------------- +----------+--------------------------------------+--------+---------+ | pvc-8a814d62-bd58-4253-b0d1-82f2885db671 | 2.0 GiB | ontap-san | block | a9b7bfff-0505-4e31-b6c5-59f492e02d33 | online | true | +------------------------------------------+---------+--------------- +----------+--------------------------------------+--------+---------+

## **Expand an NFS volume**

Astra Trident supports volume expansion for NFS PVs provisioned on ontap-nas, ontap-nas-economy, ontap-nas-flexgroup, gcp-cvs, and azure-netapp-files backends.

#### **Step 1: Configure the StorageClass to support volume expansion**

To resize an NFS PV, the admin first needs to configure the storage class to allow volume expansion by setting the allowVolumeExpansion field to true:

```
cat storageclass-ontapnas.yaml
apiVersion: storage.k8s.io/v1
kind: StorageClass
metadata:
    name: ontapnas
provisioner: csi.trident.netapp.io
parameters:
    backendType: ontap-nas
allowVolumeExpansion: true
```
If you have already created a storage class without this option, you can simply edit the existing storage class by using kubectl edit storageclass to allow volume expansion.

**Step 2: Create a PVC with the StorageClass you created**

```
cat pvc-ontapnas.yaml
kind: PersistentVolumeClaim
apiVersion: v1
metadata:
    name: ontapnas20mb
spec:
   accessModes:
   - ReadWriteOnce
   resources:
     requests:
        storage: 20Mi
    storageClassName: ontapnas
```
Astra Trident should create a 20MiB NFS PV for this PVC:

```
kubectl get pvc
NAME STATUS VOLUME
CAPACITY ACCESS MODES STORAGECLASS AGE
ontapnas20mb Bound pvc-08f3d561-b199-11e9-8d9f-5254004dfdb7 20Mi
RWO ontapnas 9s
kubectl get pv pvc-08f3d561-b199-11e9-8d9f-5254004dfdb7
NAME CAPACITY ACCESS MODES
RECLAIM POLICY STATUS CLAIM STORAGECLASS REASON
AGE
pvc-08f3d561-b199-11e9-8d9f-5254004dfdb7 20Mi RWO
Delete Bound default/ontapnas20mb ontapnas
2m42s
```
#### **Step 3: Expand the PV**

To resize the newly created 20MiB PV to 1GiB, edit the PVC and set spec.resources.requests.storage to 1GiB:

```
kubectl edit pvc ontapnas20mb
# Please edit the object below. Lines beginning with a '#' will be
ignored,
# and an empty file will abort the edit. If an error occurs while saving
this file will be
# reopened with the relevant failures.
#
apiVersion: v1
kind: PersistentVolumeClaim
metadata:
    annotations:
      pv.kubernetes.io/bind-completed: "yes"
      pv.kubernetes.io/bound-by-controller: "yes"
      volume.beta.kubernetes.io/storage-provisioner: csi.trident.netapp.io
    creationTimestamp: 2018-08-21T18:26:44Z
    finalizers:
    - kubernetes.io/pvc-protection
    name: ontapnas20mb
    namespace: default
    resourceVersion: "1958015"
    selfLink: /api/v1/namespaces/default/persistentvolumeclaims/ontapnas20mb
    uid: c1bd7fa5-a56f-11e8-b8d7-fa163e59eaab
spec:
    accessModes:
    - ReadWriteOnce
    resources:
     requests:
        storage: 1Gi
...
```
#### **Step 4: Validate the expansion**

You can validate the resize worked correctly by checking the size of the PVC, PV, and the Astra Trident volume:

```
kubectl get pvc ontapnas20mb
NAME STATUS VOLUME
CAPACITY ACCESS MODES STORAGECLASS AGE
ontapnas20mb Bound pvc-08f3d561-b199-11e9-8d9f-5254004dfdb7 1Gi
RWO ontapnas 4m44s
kubectl get pv pvc-08f3d561-b199-11e9-8d9f-5254004dfdb7
NAME CAPACITY ACCESS MODES
RECLAIM POLICY STATUS CLAIM STORAGECLASS REASON
AGE
pvc-08f3d561-b199-11e9-8d9f-5254004dfdb7 1Gi RWO
Delete Bound default/ontapnas20mb ontapnas
5m35s
tridentctl get volume pvc-08f3d561-b199-11e9-8d9f-5254004dfdb7 -n trident
+------------------------------------------+---------+---------------
+----------+--------------------------------------+--------+---------+
                 NAME | SIZE | STORAGE CLASS |
PROTOCOL | BACKEND UUID | STATE | MANAGED |
+------------------------------------------+---------+---------------
+----------+--------------------------------------+--------+---------+
| pvc-08f3d561-b199-11e9-8d9f-5254004dfdb7 | 1.0 GiB | ontapnas |
file | c5a6f6a4-b052-423b-80d4-8fb491a14a22 | online | true |
+------------------------------------------+---------+---------------
+----------+--------------------------------------+--------+---------+
```
## <span id="page-13-0"></span>**Import volumes**

You can import existing storage volumes as a Kubernetes PV using tridentctl import.

## **Overview and considerations**

You might import a volume into Astra Trident to:

- Containerize an application and reuse its existing data set
- Use a clone of a data set for an ephemeral application
- Rebuild a failed Kubernetes cluster
- Migrate application data during disaster recovery

#### **Considerations**

Before importing a volume, review the following considerations.

• Astra Trident can import RW (read-write) type ONTAP volumes only. DP (data protection) type volumes are SnapMirror destination volumes. You should break the mirror relationship before importing the volume into

Astra Trident.

• We suggest importing volumes without active connections. To import an actively-used volume, clone the volume and then perform the import.

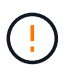

This is especially important for block volumes as Kubernetes would be unaware of the previous connection and could easily attach an active volume to a pod. This can result in data corruption.

- Though StorageClass must be specified on a PVC, Astra Trident does not use this parameter during import. Storage classes are used during volume creation to select from available pools based on storage characteristics. Because the volume already exists, no pool selection is required during import. Therefore, the import will not fail even if the volume exists on a backend or pool that does not match the storage class specified in the PVC.
- The existing volume size is determined and set in the PVC. After the volume is imported by the storage driver, the PV is created with a ClaimRef to the PVC.
	- The reclaim policy is initially set to retain in the PV. After Kubernetes successfully binds the PVC and PV, the reclaim policy is updated to match the reclaim policy of the Storage Class.
	- If the reclaim policy of the Storage Class is delete, the storage volume will be deleted when the PV is deleted.
- By default, Astra Trident manages the PVC and renames the FlexVol and LUN on the backend. You can pass the --no-manage flag to import an unmanaged volume. If you use --no-manage, Astra Trident does not perform any additional operations on the PVC or PV for the lifecycle of the objects. The storage volume is not deleted when the PV is deleted and other operations such as volume clone and volume resize are also ignored.

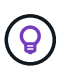

This option is useful if you want to use Kubernetes for containerized workloads but otherwise want to manage the lifecycle of the storage volume outside of Kubernetes.

• An annotation is added to the PVC and PV that serves a dual purpose of indicating that the volume was imported and if the PVC and PV are managed. This annotation should not be modified or removed.

### **Import a volume**

You can use tridentctl import to import a volume.

#### **Steps**

1. Create the Persistent Volume Claim (PVC) file (for example,  $pvc \text{ } r$  and) that will be used to create the PVC. The PVC file should include name, namespace, accessModes, and storageClassName. Optionally, you can specify unixPermissions in your PVC definition.

The following is an example of a minimum specification:

```
kind: PersistentVolumeClaim
apiVersion: v1
metadata:
    name: my_claim
    namespace: my_namespace
spec:
    accessModes:
      - ReadWriteOnce
    storageClassName: my_storage_class
```
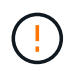

Don't include additional parameters such as PV name or volume size. This can cause the import command to fail.

2. Use the tridentctl import command to specify the name of the Astra Trident backend containing the volume and the name that uniquely identifies the volume on the storage (for example: ONTAP FlexVol, Element Volume, Cloud Volumes Service path). The  $-f$  argument is required to specify the path to the PVC file.

```
tridentctl import volume <br/> <br/>kbackendName> <volumeName> -f <path-to-pvc-
file>
```
## **Examples**

Review the following volume import examples for supported drivers.

#### **ONTAP NAS and ONTAP NAS FlexGroup**

Astra Trident supports volume import using the ontap-nas and ontap-nas-flexgroup drivers.

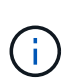

- The ontap-nas-economy driver cannot import and manage qtrees.
- The ontap-nas and ontap-nas-flexgroup drivers do not allow duplicate volume names.

Each volume created with the ontap-nas driver is a FlexVol on the ONTAP cluster. Importing FlexVols with the ontap-nas driver works the same. A FlexVol that already exists on an ONTAP cluster can be imported as a ontap-nas PVC. Similarly, FlexGroup vols can be imported as ontap-nas-flexgroup PVCs.

#### **ONTAP NAS examples**

The following show an example of a managed volume and an unmanaged volume import.

#### **Managed volume**

The following example imports a volume named managed volume on a backend named ontap nas:

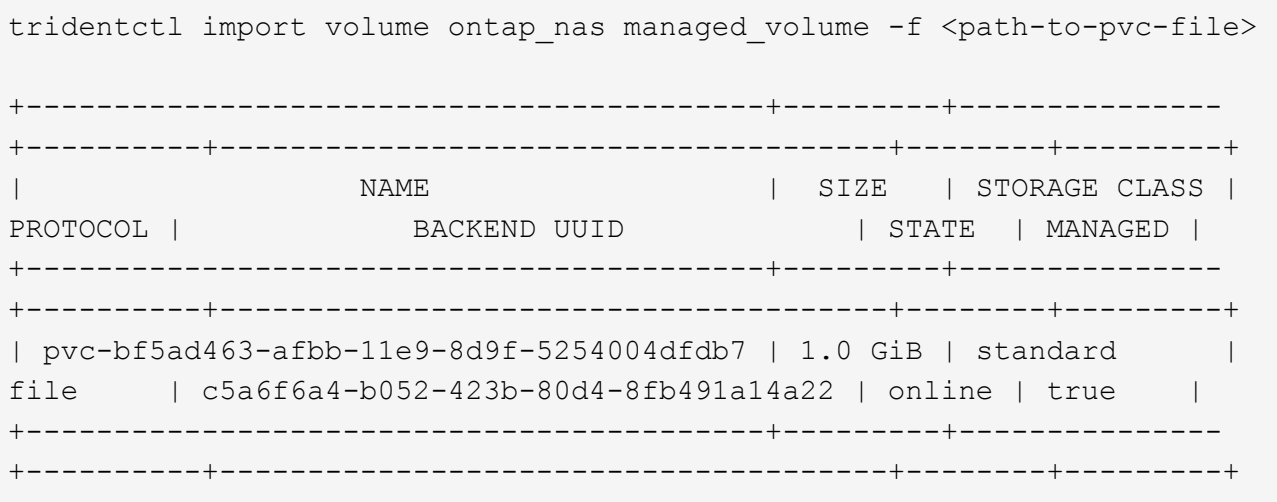

#### **Unmanaged volume**

When using the --no-manage argument, Astra Trident does not rename the volume.

The following example imports unmanaged volume on the ontap nas backend:

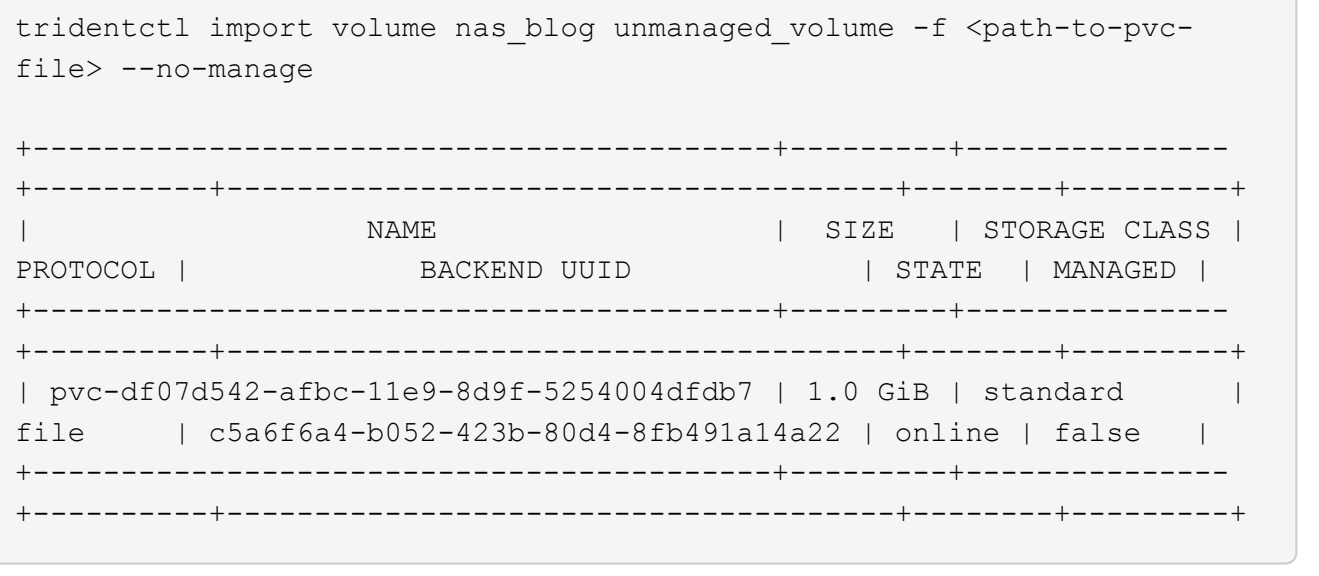

#### **ONTAP SAN**

Astra Trident supports volume import using the ontap-san driver. Volume import is not supported using the ontap-san-economy driver.

Astra Trident can import ONTAP SAN FlexVols that contain a single LUN. This is consistent with the ontapsan driver, which creates a FlexVol for each PVC and a LUN within the FlexVol. Astra Trident imports the FlexVol and associates it with the PVC definition.

### **ONTAP SAN examples**

The following show an example of a managed volume and an unmanaged volume import.

#### **Managed volume**

For managed volumes, Astra Trident renames the FlexVol to the pvc- $\lt$ uuid> format and the LUN within the FlexVol to lun0.

The following example imports the ontap-san-managed FlexVol that is present on the ontap san default backend:

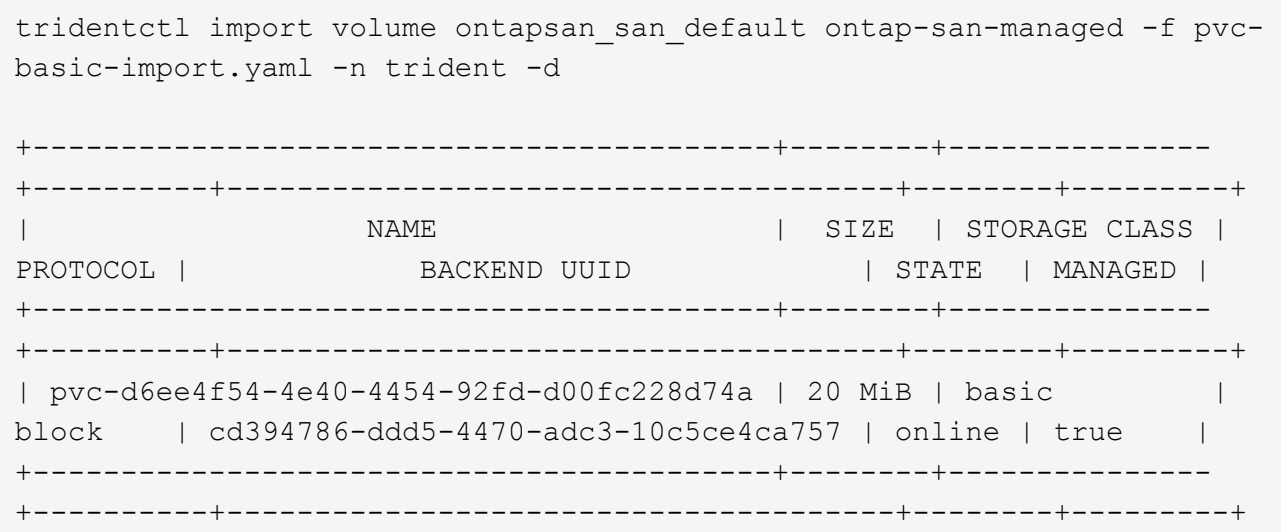

#### **Unmanaged volume**

The following example imports unmanaged\_example\_volume on the ontap\_san backend:

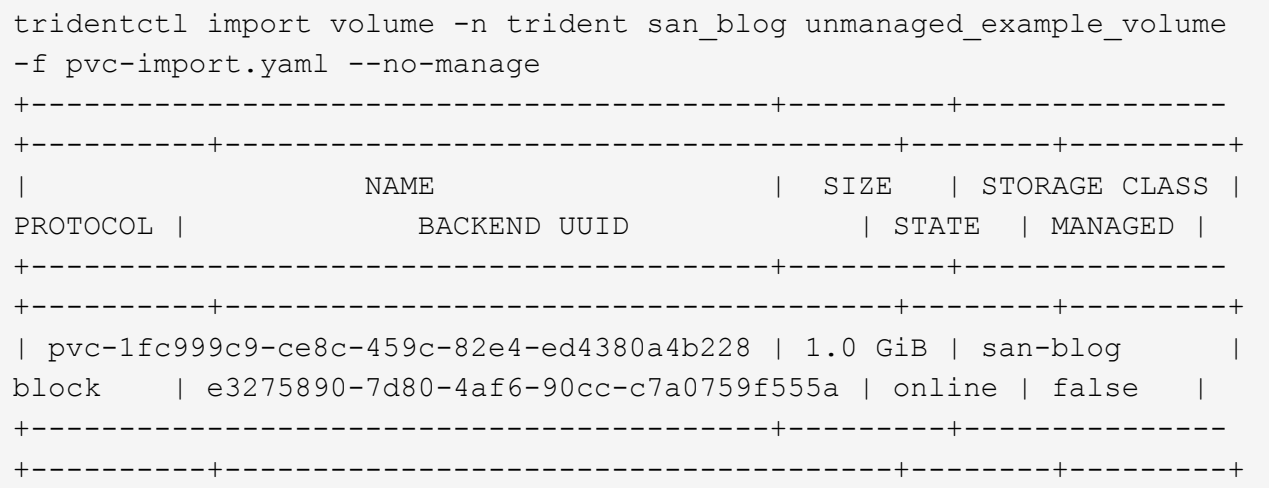

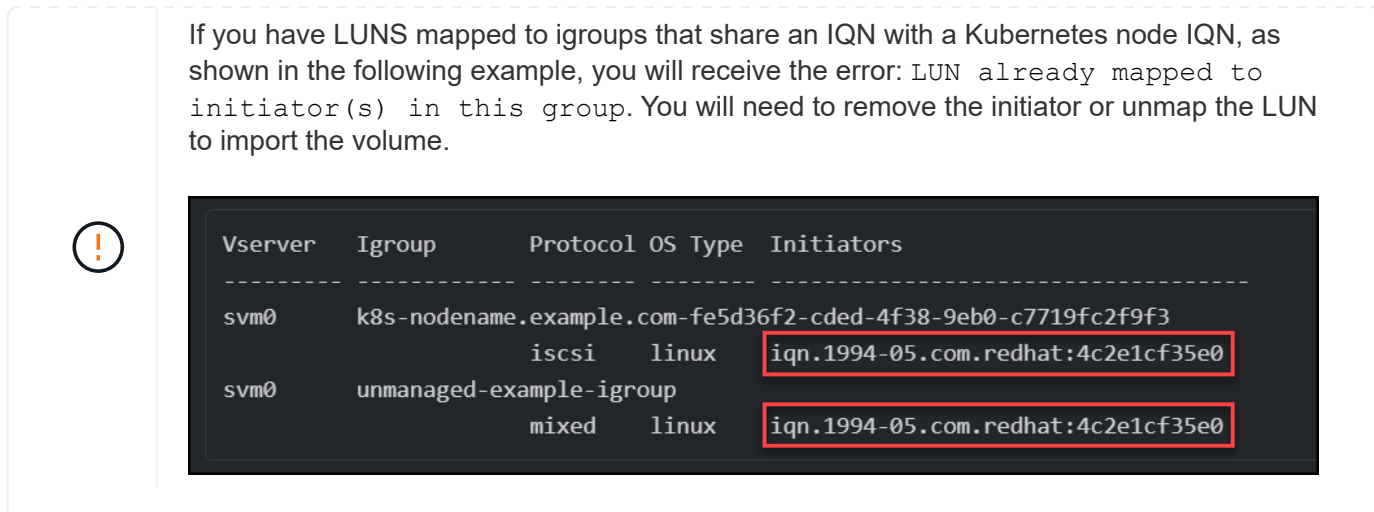

#### **Element**

Astra Trident supports NetApp Element software and NetApp HCI volume import using the solidfire-san driver.

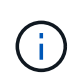

The Element driver supports duplicate volume names. However, Astra Trident returns an error if there are duplicate volume names. As a workaround, clone the volume, provide a unique volume name, and import the cloned volume.

#### **Element example**

The following example imports an element-managed volume on backend element default.

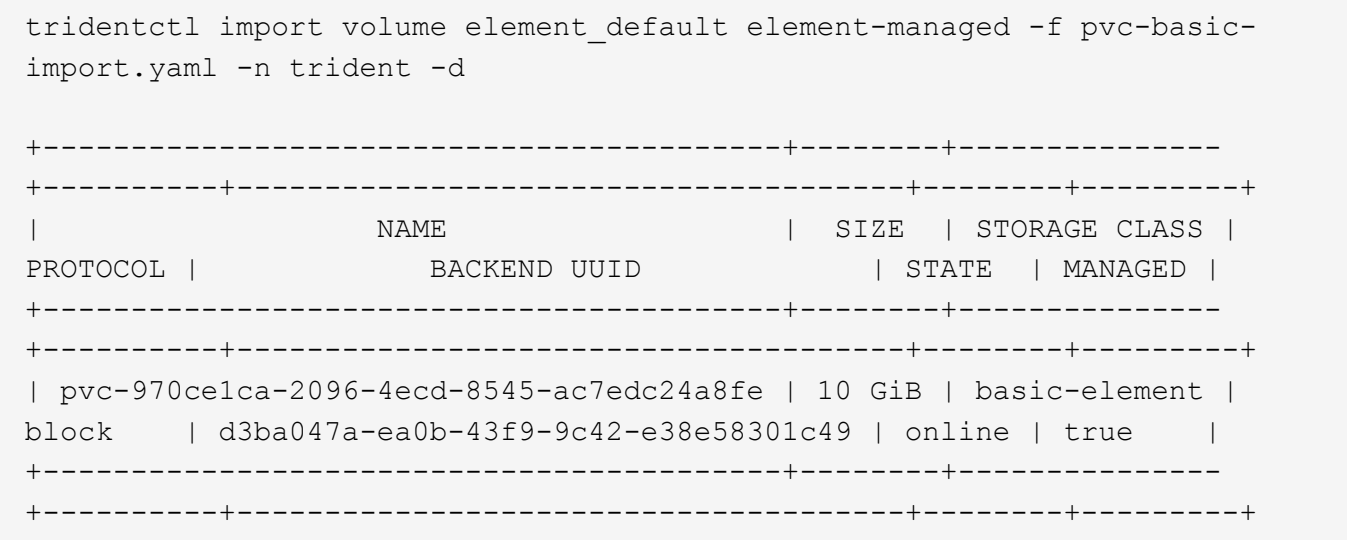

#### **Google Cloud Platform**

Astra Trident supports volume import using the gcp-cvs driver.

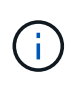

To import a volume backed by the NetApp Cloud Volumes Service in Google Cloud Platform, identify the volume by its volume path. The volume path is the portion of the volume's export path after the : /. For example, if the export path is 10.0.0.1:/adroit-jolly-swift, the volume path is adroit-jolly-swift.

#### **Google Cloud Platform example**

The following example imports a gcp-cvs volume on backend gcpcvs YEppr with the volume path of adroit-jolly-swift.

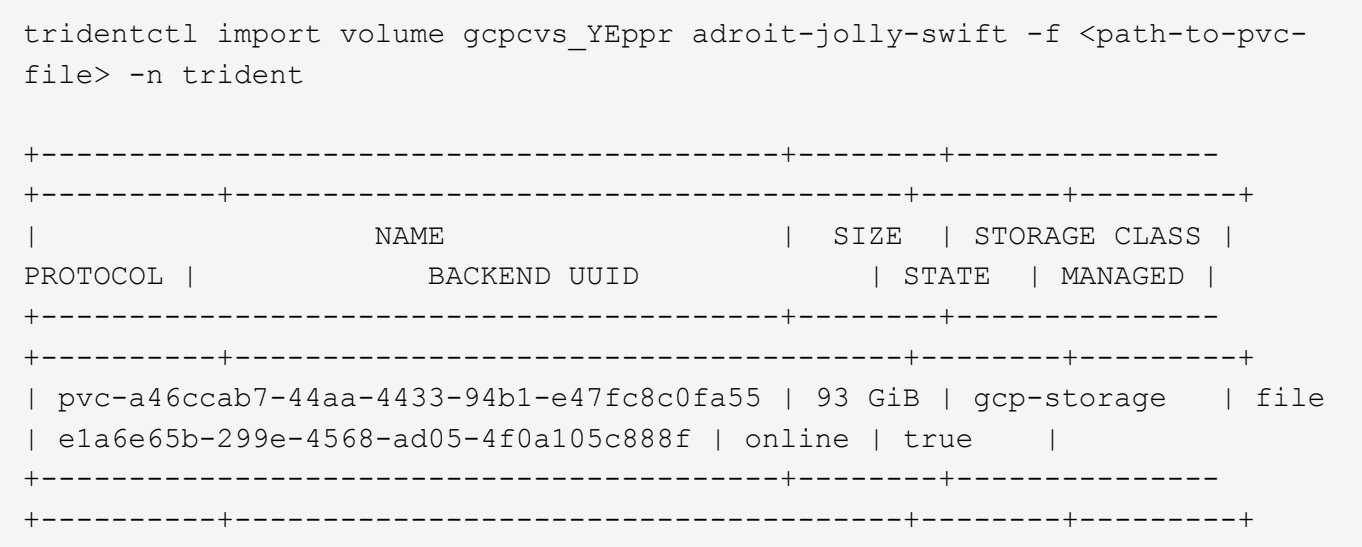

#### **Azure NetApp Files**

Astra Trident supports volume import using the azure-netapp-files driver.

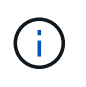

To import an Azure NetApp Files volume, identify the volume by its volume path. The volume path is the portion of the volume's export path after the : /. For example, if the mount path is 10.0.0.2:/importvol1, the volume path is importvol1.

#### **Azure NetApp Files example**

The following example imports an azure-netapp-files volume on backend azurenetappfiles\_40517 with the volume path importvol1.

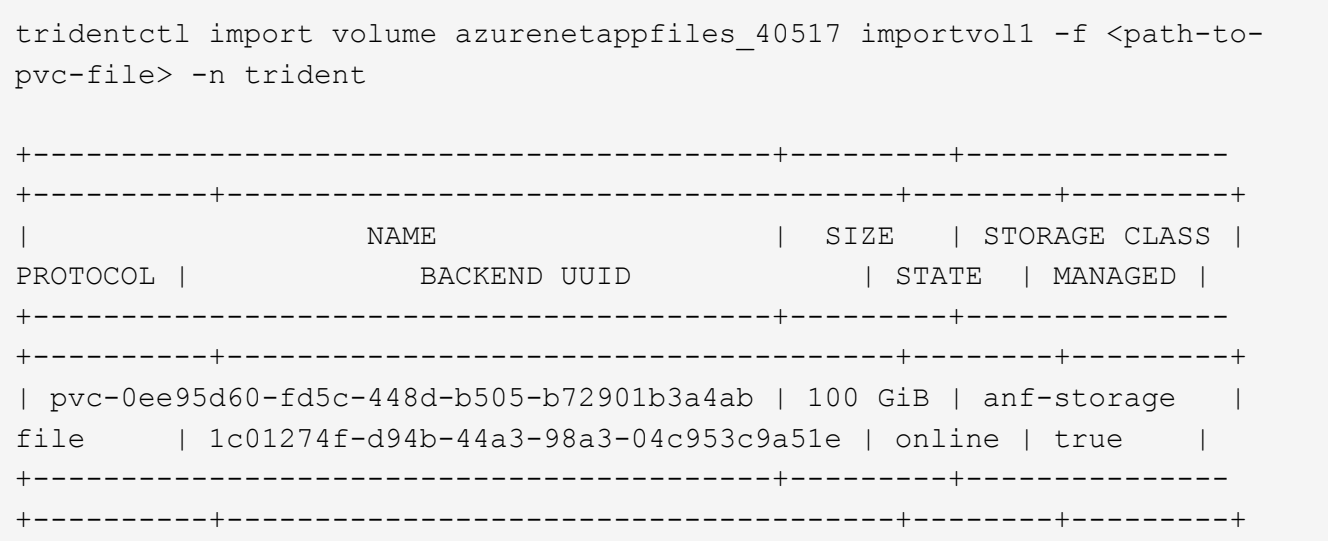

## <span id="page-21-0"></span>**Share an NFS volume across namespaces**

Using Astra Trident, you can create a volume in a primary namespace and share it in one or more secondary namespaces.

### **Features**

The Astra TridentVolumeReference CR allows you to securely share ReadWriteMany (RWX) NFS volumes across one or more Kubernetes namespaces. This Kubernetes-native solution has the following benefits:

- Multiple levels of access control to ensure security
- Works with all Trident NFS volume drivers
- No reliance on tridentctl or any other non-native Kubernetes feature

This diagram illustrates NFS volume sharing across two Kubernetes namespaces.

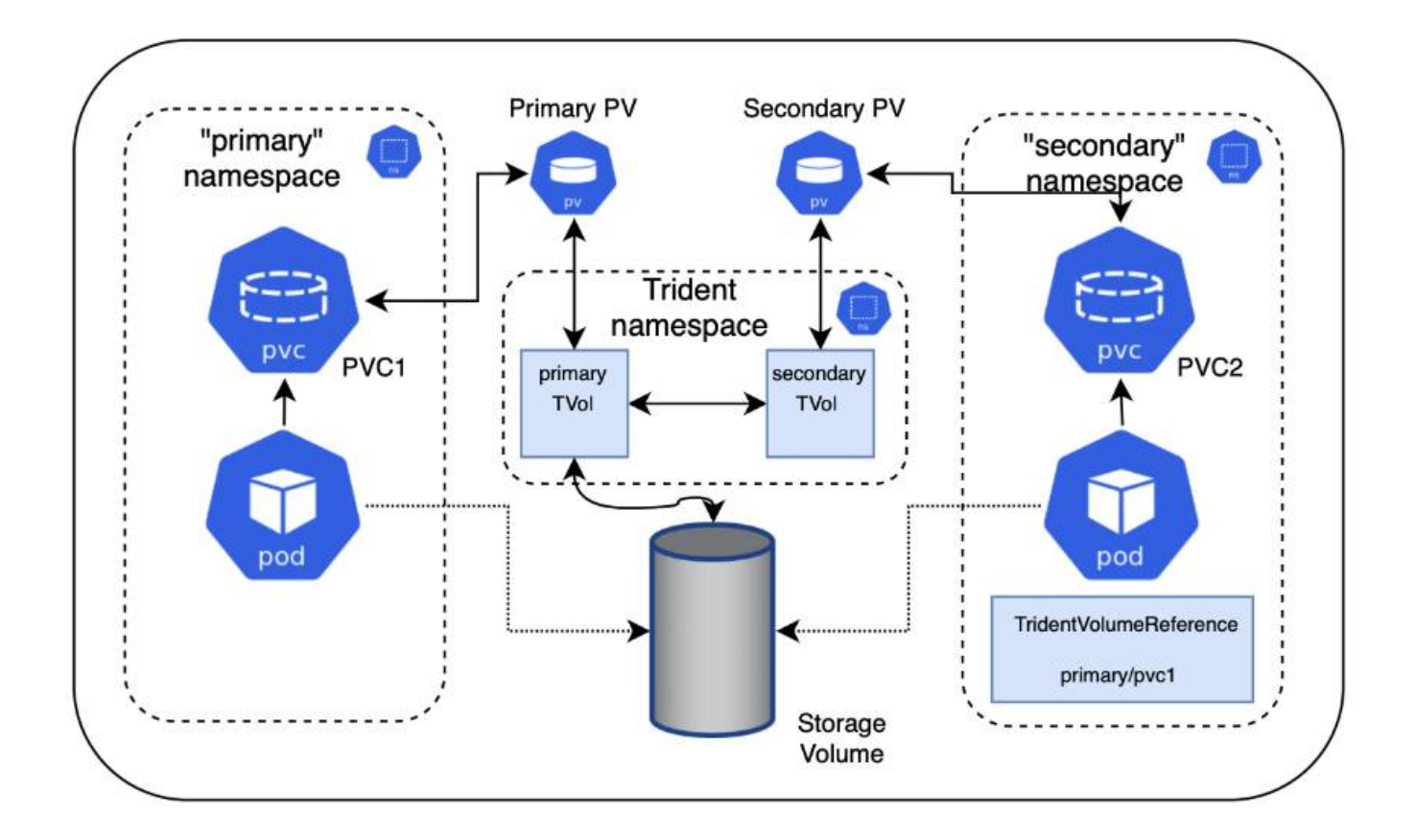

## **Quick start**

You can set up NFS volume sharing in just a few steps.

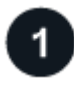

#### **Configure source PVC to share the volume**

The source namespace owner grants permission to access the data in the source PVC.

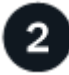

#### **Grant permission to create a CR in the destination namespace**

The cluster administrator grants permission to the owner of the destination namespace to create the TridentVolumeReference CR.

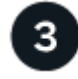

#### **Create TridentVolumeReference in the destination namespace**

The owner of the destination namespace creates the TridentVolumeReference CR to refer to the source PVC.

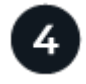

#### **Create the subordinate PVC in the destination namespace**

The owner of the destination namespace creates the subordinate PVC to use the data source from the source PVC.

## **Configure the source and destination namespaces**

To ensure security, cross namespace sharing requires collaboration and action by the source namespace owner, cluster administrator, and destination namespace owner. The user role is designated in each step.

#### **Steps**

1. **Source namespace owner:** Create the PVC (pvc1) in the source namespace that grants permission to share with the destination namespace (namespace2) using the shareToNamespace annotation.

```
kind: PersistentVolumeClaim
apiVersion: v1
metadata:
    name: pvc1
    namespace: namespace1
    annotations:
      trident.netapp.io/shareToNamespace: namespace2
spec:
    accessModes:
      - ReadWriteMany
    storageClassName: trident-csi
    resources:
      requests:
        storage: 100Gi
```
Astra Trident creates the PV and its backend NFS storage volume.

- You can share the PVC to multiple namespaces using a comma-delimited list. For example, trident.netapp.io/shareToNamespace: namespace2,namespace3,namespace4.
- Ĥ.
- You can share to all namespaces using \*. For example, trident.netapp.io/shareToNamespace: \*
- You can update the PVC to include the shareToNamespace annotation at any time.
- 2. **Cluster admin:** Create the custom role and kubeconfig to grant permission to the destination namespace owner to create the TridentVolumeReference CR in the destination namespace.
- 3. **Destination namespace owner:** Create a TridentVolumeReference CR in the destination namespace that refers to the source namespace pvc1.

```
apiVersion: trident.netapp.io/v1
kind: TridentVolumeReference
metadata:
    name: my-first-tvr
    namespace: namespace2
spec:
    pvcName: pvc1
    pvcNamespace: namespace1
```
4. **Destination namespace owner:** Create a PVC (pvc2) in destination namespace (namespace2) using the shareFromPVC annotation to designate the source PVC.

```
kind: PersistentVolumeClaim
apiVersion: v1
metadata:
    annotations:
      trident.netapp.io/shareFromPVC: namespace1/pvc1
    name: pvc2
    namespace: namespace2
spec:
    accessModes:
      - ReadWriteMany
    storageClassName: trident-csi
    resources:
      requests:
         storage: 100Gi
```
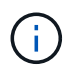

The size of the destination PVC must be less than or equal than the source PVC.

#### **Results**

Astra Trident reads the shareFromPVC annotation on the destination PVC and creates the destination PV as a subordinate volume with no storage resource of its own that points to the source PV and shares the source PV storage resource. The destination PVC and PV appear bound as normal.

### **Delete a shared volume**

You can delete a volume that is shared across multiple namespaces. Astra Trident will remove access to the volume on the source namespace and maintain access for other namespaces that share the volume. When all namespaces that reference the volume are removed, Astra Trident deletes the volume.

### **Use** tridentctl get **to query subordinate volumes**

Using the  $trident$ ctl utility, you can run the get command to get subordinate volumes. For more information, refer to [tridentctl](https://docs.netapp.com/us-en/trident/trident-reference/tridentctl.html) [commands and options.](https://docs.netapp.com/us-en/trident/trident-reference/tridentctl.html)

```
Usage:
    tridentctl get [option]
```
#### Flags:

- `-h, --help: Help for volumes.
- --parentOfSubordinate string: Limit query to subordinate source volume.
- --subordinateOf string: Limit query to subordinates of volume.

## **Limitations**

- Astra Trident cannot prevent destination namespaces from writing to the shared volume. You should use file locking or other processes to prevent overwriting shared volume data.
- You cannot revoke access to the source PVC by removing the shareToNamespace or shareFromNamespace annotations or deleting the TridentVolumeReference CR. To revoke access, you must delete the subordinate PVC.
- Snapshots, clones, and mirroring are not possible on subordinate volumes.

## **For more information**

To learn more about cross-namespace volume access:

- Visit [Sharing volumes between namespaces: Say hello to cross-namespace volume access.](https://cloud.netapp.com/blog/astra-blg-sharing-volumes-between-namespaces-say-hello-to-cross-namespace-volume-access)
- Watch the demo on [NetAppTV](http://netapp.tv/cloud/details/29594?playlist_id=81&mcid=63262890210074608700682715883688763007).

## <span id="page-25-0"></span>**Use CSI Topology**

Astra Trident can selectively create and attach volumes to nodes present in a Kubernetes cluster by making use of the [CSI Topology feature.](https://kubernetes-csi.github.io/docs/topology.html)

## **Overview**

Using the CSI Topology feature, access to volumes can be limited to a subset of nodes, based on regions and availability zones. Cloud providers today enable Kubernetes administrators to spawn nodes that are zone based. Nodes can be located in different availability zones within a region, or across various regions. To facilitate the provisioning of volumes for workloads in a multi-zone architecture, Astra Trident uses CSI Topology.

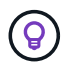

Learn more about the CSI Topology feature [here](https://kubernetes.io/blog/2018/10/11/topology-aware-volume-provisioning-in-kubernetes/).

Kubernetes provides two unique volume binding modes:

• With VolumeBindingMode set to Immediate, Astra Trident creates the volume without any topology awareness. Volume binding and dynamic provisioning are handled when the PVC is created. This is the default VolumeBindingMode and is suited for clusters that do not enforce topology constraints. Persistent Volumes are created without having any dependency on the requesting pod's scheduling requirements.

• With VolumeBindingMode set to WaitForFirstConsumer, the creation and binding of a Persistent Volume for a PVC is delayed until a pod that uses the PVC is scheduled and created. This way, volumes are created to meet the scheduling constraints that are enforced by topology requirements.

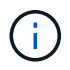

The WaitForFirstConsumer binding mode does not require topology labels. This can be used independent of the CSI Topology feature.

#### **What you'll need**

To make use of CSI Topology, you need the following:

• A Kubernetes cluster running a [supported Kubernetes version](https://docs.netapp.com/us-en/trident/trident-get-started/requirements.html)

```
kubectl version
Client Version: version.Info{Major:"1", Minor:"19",
GitVersion:"v1.19.3",
GitCommit:"1e11e4a2108024935ecfcb2912226cedeafd99df",
GitTreeState:"clean", BuildDate:"2020-10-14T12:50:19Z",
GoVersion:"go1.15.2", Compiler:"gc", Platform:"linux/amd64"}
Server Version: version.Info{Major:"1", Minor:"19",
GitVersion:"v1.19.3",
GitCommit:"1e11e4a2108024935ecfcb2912226cedeafd99df",
GitTreeState:"clean", BuildDate:"2020-10-14T12:41:49Z",
GoVersion:"go1.15.2", Compiler:"gc", Platform:"linux/amd64"}
```
• Nodes in the cluster should have labels that introduce topology awareness (topology.kubernetes.io/region and topology.kubernetes.io/zone). These labels **should be present on nodes in the cluster** before Astra Trident is installed for Astra Trident to be topology aware.

```
kubectl get nodes -o=jsonpath='{range .items[*]}[{.metadata.name},
{.metadata.labels}]{"\n"}{end}' | grep --color "topology.kubernetes.io"
[node1,
{"beta.kubernetes.io/arch":"amd64","beta.kubernetes.io/os":"linux","kube
rnetes.io/arch":"amd64","kubernetes.io/hostname":"node1","kubernetes.io/
os":"linux","node-
role.kubernetes.io/master":"","topology.kubernetes.io/region":"us-
east1","topology.kubernetes.io/zone":"us-east1-a"}]
[node2,
{"beta.kubernetes.io/arch":"amd64","beta.kubernetes.io/os":"linux","kube
rnetes.io/arch":"amd64","kubernetes.io/hostname":"node2","kubernetes.io/
os":"linux","node-
role.kubernetes.io/worker":"","topology.kubernetes.io/region":"us-
east1","topology.kubernetes.io/zone":"us-east1-b"}]
[node3,
{"beta.kubernetes.io/arch":"amd64","beta.kubernetes.io/os":"linux","kube
rnetes.io/arch":"amd64","kubernetes.io/hostname":"node3","kubernetes.io/
os":"linux","node-
role.kubernetes.io/worker":"","topology.kubernetes.io/region":"us-
east1","topology.kubernetes.io/zone":"us-east1-c"}]
```
## **Step 1: Create a topology-aware backend**

Astra Trident storage backends can be designed to selectively provision volumes based on availability zones. Each backend can carry an optional supportedTopologies block that represents a list of zones and regions that must be supported. For StorageClasses that make use of such a backend, a volume would only be created if requested by an application that is scheduled in a supported region/zone.

Here is an example backend definition:

#### **YAML**

```
---
version: 1
storageDriverName: ontap-san
backendName: san-backend-us-east1
managementLIF: 192.168.27.5
svm: iscsi_svm
username: admin
password: password
supportedTopologies:
- topology.kubernetes.io/region: us-east1
    topology.kubernetes.io/zone: us-east1-a
- topology.kubernetes.io/region: us-east1
    topology.kubernetes.io/zone: us-east1-b
```
**JSON**

```
{
  "version": 1,
  "storageDriverName": "ontap-san",
  "backendName": "san-backend-us-east1",
  "managementLIF": "192.168.27.5",
 "svm": "iscsi svm",
  "username": "admin",
  "password": "password",
  "supportedTopologies": [
{"topology.kubernetes.io/region": "us-east1",
"topology.kubernetes.io/zone": "us-east1-a"},
{"topology.kubernetes.io/region": "us-east1",
"topology.kubernetes.io/zone": "us-east1-b"}
]
}
```
Ĥ.

supportedTopologies is used to provide a list of regions and zones per backend. These regions and zones represent the list of permissible values that can be provided in a StorageClass. For StorageClasses that contain a subset of the regions and zones provided in a backend, Astra Trident will create a volume on the backend.

You can define supportedTopologies per storage pool as well. See the following example:

```
---
version: 1
storageDriverName: ontap-nas
backendName: nas-backend-us-central1
managementLIF: 172.16.238.5
svm: nfs_svm
username: admin
password: password
supportedTopologies:
- topology.kubernetes.io/region: us-central1
    topology.kubernetes.io/zone: us-central1-a
- topology.kubernetes.io/region: us-central1
    topology.kubernetes.io/zone: us-central1-b
storage:
- labels:
      workload: production
    region: Iowa-DC
    zone: Iowa-DC-A
    supportedTopologies:
    - topology.kubernetes.io/region: us-central1
      topology.kubernetes.io/zone: us-central1-a
- labels:
      workload: dev
    region: Iowa-DC
    zone: Iowa-DC-B
    supportedTopologies:
    - topology.kubernetes.io/region: us-central1
      topology.kubernetes.io/zone: us-central1-b
```
In this example, the region and zone labels stand for the location of the storage pool. topology.kubernetes.io/region and topology.kubernetes.io/zone dictate where the storage pools can be consumed from.

## **Step 2: Define StorageClasses that are topology aware**

Based on the topology labels that are provided to the nodes in the cluster, StorageClasses can be defined to contain topology information. This will determine the storage pools that serve as candidates for PVC requests made, and the subset of nodes that can make use of the volumes provisioned by Trident.

See the following example:

```
apiVersion: storage.k8s.io/v1
kind: StorageClass
metadata:
name: netapp-san-us-east1
provisioner: csi.trident.netapp.io
volumeBindingMode: WaitForFirstConsumer
allowedTopologies:
- matchLabelExpressions:
- key: topology.kubernetes.io/zone
   values:
    - us-east1-a
    - us-east1-b
- key: topology.kubernetes.io/region
    values:
    - us-east1
parameters:
    fsType: "ext4"
```
In the StorageClass definition provided above, volumeBindingMode is set to WaitForFirstConsumer. PVCs that are requested with this StorageClass will not be acted upon until they are referenced in a pod. And, allowedTopologies provides the zones and region to be used. The netapp-san-us-east1 StorageClass will create PVCs on the san-backend-us-east 1 backend defined above.

## **Step 3: Create and use a PVC**

With the StorageClass created and mapped to a backend, you can now create PVCs.

See the example spec below:

```
---kind: PersistentVolumeClaim
apiVersion: v1
metadata:
name: pvc-san
spec:
accessModes:
    - ReadWriteOnce
resources:
    requests:
      storage: 300Mi
storageClassName: netapp-san-us-east1
```
Creating a PVC using this manifest would result in the following:

kubectl create -f pvc.yaml persistentvolumeclaim/pvc-san created kubectl get pvc NAME STATUS VOLUME CAPACITY ACCESS MODES STORAGECLASS AGE pvc-san Pending netapp-san-us-east1  $2s$ kubectl describe pvc Name: pvc-san Namespace: default StorageClass: netapp-san-us-east1 Status: Pending Volume: Labels: <none> Annotations: <none> Finalizers: [kubernetes.io/pvc-protection] Capacity: Access Modes: VolumeMode: Filesystem Mounted By: < none> Events: Type Reason and Age From Type Reason ---- ------ ---- ---- ------- Normal WaitForFirstConsumer 6s persistentvolume-controller waiting for first consumer to be created before binding

For Trident to create a volume and bind it to the PVC, use the PVC in a pod. See the following example:

```
apiVersion: v1
kind: Pod
metadata:
    name: app-pod-1
spec:
    affinity:
      nodeAffinity:
        requiredDuringSchedulingIgnoredDuringExecution:
           nodeSelectorTerms:
           - matchExpressions:
             - key: topology.kubernetes.io/region
               operator: In
               values:
               - us-east1
        preferredDuringSchedulingIgnoredDuringExecution:
        - weight: 1
           preference:
             matchExpressions:
             - key: topology.kubernetes.io/zone
               operator: In
               values:
               - us-east1-a
               - us-east1-b
    securityContext:
      runAsUser: 1000
      runAsGroup: 3000
      fsGroup: 2000
    volumes:
    - name: vol1
      persistentVolumeClaim:
        claimName: pvc-san
    containers:
  - name: sec-ctx-demo
      image: busybox
    command: [ "sh", "-c", "sleep 1h" ]
      volumeMounts:
      - name: vol1
        mountPath: /data/demo
      securityContext:
        allowPrivilegeEscalation: false
```
This podSpec instructs Kubernetes to schedule the pod on nodes that are present in the us-east1 region, and choose from any node that is present in the us-east1-a or us-east1-b zones.

See the following output:

```
kubectl get pods -o wide
NAME READY STATUS RESTARTS AGE IP
NOMINATED NODE READINESS GATES
app-pod-1 1/1 Running 0 19s 192.168.25.131 node2
<none> <none>
kubectl get pvc -o wide
NAME STATUS VOLUME
ACCESS MODES STORAGECLASS AGE VOLUMEMODE
pvc-san Bound pvc-ecb1e1a0-840c-463b-8b65-b3d033e2e62b 300Mi
RWO netapp-san-us-east1 48s Filesystem
```
## **Update backends to include** supportedTopologies

Pre-existing backends can be updated to include a list of supportedTopologies using tridentctl backend update. This will not affect volumes that have already been provisioned, and will only be used for subsequent PVCs.

## **Find more information**

- [Manage resources for containers](https://kubernetes.io/docs/concepts/configuration/manage-resources-containers/)
- [nodeSelector](https://kubernetes.io/docs/concepts/scheduling-eviction/assign-pod-node/#nodeselector)
- [Affinity and anti-affinity](https://kubernetes.io/docs/concepts/scheduling-eviction/assign-pod-node/#affinity-and-anti-affinity)
- [Taints and Tolerations](https://kubernetes.io/docs/concepts/scheduling-eviction/taint-and-toleration/)

## <span id="page-33-0"></span>**Work with snapshots**

Kubernetes volume snapshots of Persistent Volumes (PVs) enable point-in-time copies of volumes. You can create a snapshot of a volume created using Astra Trident, import a snapshot created outside of Astra Trident, create a new volume from an existing snapshot, and recover volume data from snapshots.

## **Overview**

Volume snapshot is supported by ontap-nas, ontap-nas-flexgroup, ontap-san, ontap-saneconomy, solidfire-san, gcp-cvs, and azure-netapp-files drivers.

#### **Before you begin**

You must have an external snapshot controller and Custom Resource Definitions (CRDs) to work with snapshots. This is the responsibility of the Kubernetes orchestrator (for example: Kubeadm, GKE, OpenShift).

If your Kubernetes distribution does not include the snapshot controller and CRDs, refer to [Deploy a volume](#page-38-0) [snapshot controller.](#page-38-0)

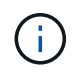

Don't create a snapshot controller if creating on-demand volume snapshots in a GKE environment. GKE uses a built-in, hidden snapshot controller.

### **Create a volume snapshot**

#### **Steps**

- 1. Create a VolumeSnapshotClass. For more information, refer to [VolumeSnapshotClass.](https://docs.netapp.com/us-en/trident/trident-reference/objects.html#kubernetes-volumesnapshotclass-objects)
	- The driver points to the Astra Trident CSI driver.
	- deletionPolicy can be Delete or Retain. When set to Retain, the underlying physical snapshot on the storage cluster is retained even when the VolumeSnapshot object is deleted.

#### **Example**

```
cat snap-sc.yaml
apiVersion: snapshot.storage.k8s.io/v1
kind: VolumeSnapshotClass
metadata:
    name: csi-snapclass
driver: csi.trident.netapp.io
deletionPolicy: Delete
```
2. Create a snapshot of an existing PVC.

#### **Examples**

◦ This example creates a snapshot of an existing PVC.

```
cat snap.yaml
apiVersion: snapshot.storage.k8s.io/v1
kind: VolumeSnapshot
metadata:
   name: pvc1-snap
spec:
   volumeSnapshotClassName: csi-snapclass
    source:
      persistentVolumeClaimName: pvc1
```
• This example creates a volume snapshot object for a PVC named  $pvc1$  and the name of the snapshot is set to pvc1-snap. A VolumeSnapshot is analogous to a PVC and is associated with a VolumeSnapshotContent object that represents the actual snapshot.

```
kubectl create -f snap.yaml
volumesnapshot.snapshot.storage.k8s.io/pvc1-snap created
kubectl get volumesnapshots
\begin{picture}(180,10) \put(0,0){\vector(1,0){10}} \put(10,0){\vector(1,0){10}} \put(10,0){\vector(1,0){10}} \put(10,0){\vector(1,0){10}} \put(10,0){\vector(1,0){10}} \put(10,0){\vector(1,0){10}} \put(10,0){\vector(1,0){10}} \put(10,0){\vector(1,0){10}} \put(10,0){\vector(1,0){10}} \put(10,0){\vector(1,0){10}} \put(10,0){\vector(1,0){10}} \put(10,0){\vector(pvc1-snap 50s
```
◦ You can identify the VolumeSnapshotContent object for the pvc1-snap VolumeSnapshot by

describing it. The Snapshot Content Name identifies the VolumeSnapshotContent object which serves this snapshot. The Ready To Use parameter indicates that the snapshot can be used to create a new PVC.

```
kubectl describe volumesnapshots pvc1-snap
Name: pvc1-snap
Namespace: default
.
.
.
Spec:
    Snapshot Class Name: pvc1-snap
    Snapshot Content Name: snapcontent-e8d8a0ca-9826-11e9-9807-
525400f3f660
    Source:
     API Group:
     Kind: PersistentVolumeClaim
   Name: pvc1
Status:
    Creation Time: 2019-06-26T15:27:29Z
    Ready To Use: true
   Restore Size: 3Gi
.
.
```
## **Create a PVC from a volume snapshot**

You can use dataSource to create a PVC using a VolumeSnapshot named <pvc-name> as the source of the data. After the PVC is created, it can be attached to a pod and used just like any other PVC.

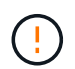

The PVC will be created in the same backend as the source volume. Refer to [KB: Creating a](https://kb.netapp.com/Cloud/Astra/Trident/Creating_a_PVC_from_a_Trident_PVC_Snapshot_cannot_be_created_in_an_alternate_backend) [PVC from a Trident PVC Snapshot cannot be created in an alternate backend](https://kb.netapp.com/Cloud/Astra/Trident/Creating_a_PVC_from_a_Trident_PVC_Snapshot_cannot_be_created_in_an_alternate_backend).

The following example creates the PVC using pvc1-snap as the data source.

```
cat pvc-from-snap.yaml
apiVersion: v1
kind: PersistentVolumeClaim
metadata:
    name: pvc-from-snap
spec:
    accessModes:
      - ReadWriteOnce
    storageClassName: golden
    resources:
      requests:
        storage: 3Gi
    dataSource:
      name: pvc1-snap
      kind: VolumeSnapshot
      apiGroup: snapshot.storage.k8s.io
```
## **Import a volume snapshot**

Astra Trident supports the [Kubernetes pre-provisioned snapshot process](https://kubernetes.io/docs/concepts/storage/volume-snapshots/#static) to enable the cluster administrator to create a VolumeSnapshotContent object and import snapshots created outside of Astra Trident.

#### **Before you begin**

Astra Trident must have created or imported the snapshot's parent volume.

#### **Steps**

- 1. **Cluster admin:** Create a VolumeSnapshotContent object that references the backend snapshot. This initiates the snapshot workflow in Astra Trident.
	- Specify the name of the backend snapshot in annotations as trident.netapp.io/internalSnapshotName: <"backend-snapshot-name">.
	- Specify <name-of-parent-volume-in-trident>/<volume-snapshot-content-name> in snapshotHandle. This is the only information provided to Astra Trident by the external snapshotter in the ListSnapshots call.

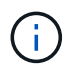

The <volumeSnapshotContentName> cannot always match the backend snapshot name due to CR naming constraints.

#### **Example**

The following example creates a VolumeSnapshotContent object that references backend snapshot snap-01.

```
apiVersion: snapshot.storage.k8s.io/v1
kind: VolumeSnapshotContent
metadata:
    name: import-snap-content
    annotations:
      trident.netapp.io/internalSnapshotName: "snap-01" # This is the
name of the snapshot on the backend
spec:
    deletionPolicy: Retain
    driver: csi.trident.netapp.io
    source:
      snapshotHandle: pvc-f71223b5-23b9-4235-bbfe-e269ac7b84b0/import-
snap-content # <import PV name or source PV name>/<volume-snapshot-
content-name>
```
2. **Cluster admin:** Create the VolumeSnapshot CR that references the VolumeSnapshotContent object. This requests access to use the VolumeSnapshot in a given namespace.

#### **Example**

The following example creates a VolumeSnapshot CR named import-snap that references the VolumeSnapshotContent named import-snap-content.

```
apiVersion: snapshot.storage.k8s.io/v1
kind: VolumeSnapshot
metadata:
    name: import-snap
spec:
    # volumeSnapshotClassName: csi-snapclass (not required for pre-
provisioned or imported snapshots)
    source:
      volumeSnapshotContentName: import-snap-content
```
- 3. **Internal processing (no action required):** The external snapshotter recognizes the newly created VolumeSnapshotContent and runs the ListSnapshots call. Astra Trident creates the TridentSnapshot.
	- The external snapshotter sets the VolumeSnapshotContent to readyToUse and the VolumeSnapshot to true.
	- Trident returns readyToUse=true.
- 4. **Any user:** Create a PersistentVolumeClaim to reference the new VolumeSnapshot, where the spec.dataSource (or spec.dataSourceRef) name is the VolumeSnapshot name.

#### **Example**

The following example creates a PVC referencing the VolumeSnapshot named import-snap.

```
apiVersion: v1
kind: PersistentVolumeClaim
metadata:
    name: pvc-from-snap
spec:
    accessModes:
      - ReadWriteOnce
    storageClassName: simple-sc
    resources:
      requests:
        storage: 1Gi
    dataSource:
      name: import-snap
      kind: VolumeSnapshot
      apiGroup: snapshot.storage.k8s.io
```
## **Recover volume data using snapshots**

The snapshot directory is hidden by default to facilitate maximum compatibility of volumes provisioned using the ontap-nas and ontap-nas-economy drivers. Enable the .snapshot directory to recover data from snapshots directly.

Use the volume snapshot restore ONTAP CLI to to restore a volume to a state recorded in a prior snapshot.

```
cluster1::*> volume snapshot restore -vserver vs0 -volume vol3 -snapshot
vol3_snap_archive
```
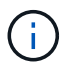

When you restore a snapshot copy, the existing volume configuration is overwritten. Changes made to volume data after the snapshot copy was created are lost.

### **Delete a PV with associated snapshots**

When deleting a Persistent Volume with associated snapshots, the corresponding Trident volume is updated to a "Deleting state". Remove the volume snapshots to delete the Astra Trident volume.

#### <span id="page-38-0"></span>**Deploy a volume snapshot controller**

If your Kubernetes distribution does not include the snapshot controller and CRDs, you can deploy them as follows.

#### **Steps**

1. Create volume snapshot CRDs.

```
cat snapshot-setup.sh
#!/bin/bash
# Create volume snapshot CRDs
kubectl apply -f https://raw.githubusercontent.com/kubernetes-
csi/external-snapshotter/release-
6.1/client/config/crd/snapshot.storage.k8s.io_volumesnapshotclasses.yaml
kubectl apply -f https://raw.githubusercontent.com/kubernetes-
csi/external-snapshotter/release-
6.1/client/config/crd/snapshot.storage.k8s.io_volumesnapshotcontents.yam
\mathbf{1}kubectl apply -f https://raw.githubusercontent.com/kubernetes-
csi/external-snapshotter/release-
6.1/client/config/crd/snapshot.storage.k8s.io_volumesnapshots.yaml
```
2. Create the snapshot controller.

```
kubectl apply -f https://raw.githubusercontent.com/kubernetes-
csi/external-snapshotter/release-6.1/deploy/kubernetes/snapshot-
controller/rbac-snapshot-controller.yaml
kubectl apply -f https://raw.githubusercontent.com/kubernetes-
csi/external-snapshotter/release-6.1/deploy/kubernetes/snapshot-
controller/setup-snapshot-controller.yaml
```
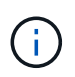

If necessary, open deploy/kubernetes/snapshot-controller/rbac-snapshotcontroller.yaml and update namespace to your namespace.

## **Related links**

- [Volume snapshots](https://docs.netapp.com/us-en/trident/trident-concepts/snapshots.html)
- [VolumeSnapshotClass](https://docs.netapp.com/us-en/trident/trident-reference/objects.html)

#### **Copyright information**

Copyright © 2024 NetApp, Inc. All Rights Reserved. Printed in the U.S. No part of this document covered by copyright may be reproduced in any form or by any means—graphic, electronic, or mechanical, including photocopying, recording, taping, or storage in an electronic retrieval system—without prior written permission of the copyright owner.

Software derived from copyrighted NetApp material is subject to the following license and disclaimer:

THIS SOFTWARE IS PROVIDED BY NETAPP "AS IS" AND WITHOUT ANY EXPRESS OR IMPLIED WARRANTIES, INCLUDING, BUT NOT LIMITED TO, THE IMPLIED WARRANTIES OF MERCHANTABILITY AND FITNESS FOR A PARTICULAR PURPOSE, WHICH ARE HEREBY DISCLAIMED. IN NO EVENT SHALL NETAPP BE LIABLE FOR ANY DIRECT, INDIRECT, INCIDENTAL, SPECIAL, EXEMPLARY, OR CONSEQUENTIAL DAMAGES (INCLUDING, BUT NOT LIMITED TO, PROCUREMENT OF SUBSTITUTE GOODS OR SERVICES; LOSS OF USE, DATA, OR PROFITS; OR BUSINESS INTERRUPTION) HOWEVER CAUSED AND ON ANY THEORY OF LIABILITY, WHETHER IN CONTRACT, STRICT LIABILITY, OR TORT (INCLUDING NEGLIGENCE OR OTHERWISE) ARISING IN ANY WAY OUT OF THE USE OF THIS SOFTWARE, EVEN IF ADVISED OF THE POSSIBILITY OF SUCH DAMAGE.

NetApp reserves the right to change any products described herein at any time, and without notice. NetApp assumes no responsibility or liability arising from the use of products described herein, except as expressly agreed to in writing by NetApp. The use or purchase of this product does not convey a license under any patent rights, trademark rights, or any other intellectual property rights of NetApp.

The product described in this manual may be protected by one or more U.S. patents, foreign patents, or pending applications.

LIMITED RIGHTS LEGEND: Use, duplication, or disclosure by the government is subject to restrictions as set forth in subparagraph (b)(3) of the Rights in Technical Data -Noncommercial Items at DFARS 252.227-7013 (FEB 2014) and FAR 52.227-19 (DEC 2007).

Data contained herein pertains to a commercial product and/or commercial service (as defined in FAR 2.101) and is proprietary to NetApp, Inc. All NetApp technical data and computer software provided under this Agreement is commercial in nature and developed solely at private expense. The U.S. Government has a nonexclusive, non-transferrable, nonsublicensable, worldwide, limited irrevocable license to use the Data only in connection with and in support of the U.S. Government contract under which the Data was delivered. Except as provided herein, the Data may not be used, disclosed, reproduced, modified, performed, or displayed without the prior written approval of NetApp, Inc. United States Government license rights for the Department of Defense are limited to those rights identified in DFARS clause 252.227-7015(b) (FEB 2014).

#### **Trademark information**

NETAPP, the NETAPP logo, and the marks listed at<http://www.netapp.com/TM>are trademarks of NetApp, Inc. Other company and product names may be trademarks of their respective owners.